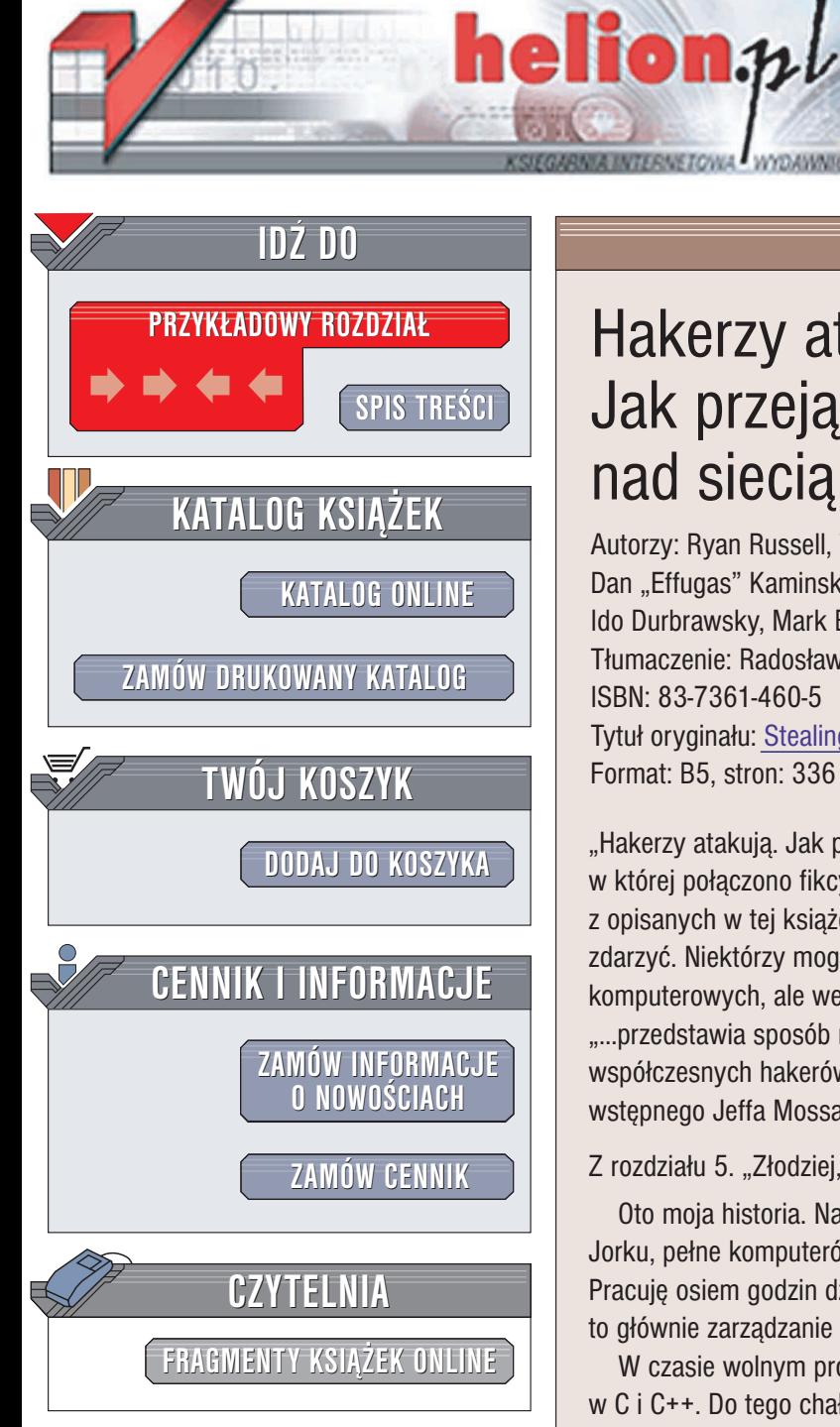

Wydawnictwo Helion ul. Chopina 6 44-100 Gliwice tel. (32)230-98-63 e-mail: [helion@helion.pl](mailto:helion@helion.pl)

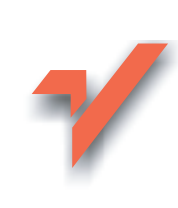

# Hakerzy atakują. Jak przejąć kontrolę nad siecią

Autorzy: Ryan Russell, Tim Mullen (Thor), FX, Dan "Effugas" Kaminsky, Joe Grand, Ken Pfeil, Ido Durbrawsky, Mark Burnett, Paul Craig Tłumaczenie: Radosław Meryk ISBN: 83-7361-460-5

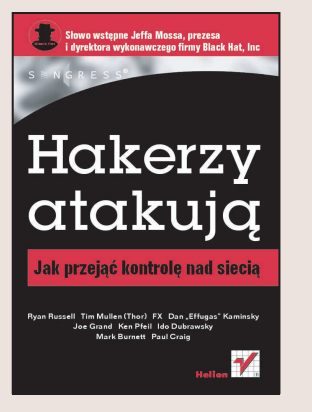

Tytuł oryginału: [Stealing the Network: How to Own the Box](http://www.amazon.com/exec/obidos/ASIN/1931836876) Format: B5, stron: 336

"Hakerzy atakuja. Jak przejać kontrolę nad siecia" jest niepowtarzalna książką, w której połączono fikcyjne historie z opisem rzeczywistych technik ataku. Choć żadna z opisanych w tej książce sytuacii nie zdarzyła się naprawdę, z powodzeniem mogła się zdarzyć. Niektórzy mogą sądzić, że jest to swoisty podręcznik dla przestępców komputerowych, ale według mnie ta książka jest czymś innym:

.....przedstawia sposób myślenia kreatywnych umysłów najlepszych spośród współczesnych hakerów, a jak wiadomo ta gra jest gra umysłów" – fragment słowa wstępnego Jeffa Mossa, prezesa firmy Black Hat, Inc.

Z rozdziału 5. "Złodziej, którego nikt nie widział":

 Oto moja historia. Nazywam siê Dex. Mam 22 lata i luksusowe mieszkanie w Nowym Jorku, pełne komputerów, filiżanek po kawie i kabli. Jestem administratorem systemu. Pracuję osiem godzin dziennie dla niewielkiego ośrodka e-commerce. Moje obowiązki to głównie zarządzanie serwerami i wprowadzanie zabezpieczeń.

W czasie wolnym prowadzę małą firmę programistyczną i piszę aplikacje. Głównie w C i C++. Do tego chałturzę dla czarnorynkowej firmy z Tajwanu zajmującej się dystrybucia oprogramowania, Jeśli mam zlecenie, włamuje się do firm i kradne to, o co mnie poproszą. Zazwyczaj są to nowe, poszukiwane gry lub rozbudowane pakiety CAD (komputerowego wspomagania projektowania). Kiedyś poproszono mnie, abym wykradł oprogramowanie służace do projektowania elektrowni jadrowej. Kradne nie tylko oprogramowanie. Wielkie pieniądze kryją się także w planach handlowych, danych finansowych, a także listach klientów. Nie zadaję pytań.

Robie to, ponieważ lubie, gdy coś się dzieje oraz gdy mam poczucie, że kogoś przechytrzyłem. Nigdy z nikim nie rozmawiałem o tym, co robię, i do tej pory tylko kilka firm podejrzewa, że ktoś się do nich włamał. Nie należę do typowych dla hakerów społeczności i zawsze pracuje w pojedynke.

""Stealing the network" jest książką dostarczającą zarazem rozrywki i informacji. Przedstawiono w niej narzędzia i taktyki stosowane przez tych, którzy atakuja i bronia *systemów komputerowych…"*

Richard Bejtlich, recenzent z listy Top 500 Amazon.com

*"Wszystkie historie poch³onê³y mnie bez reszty…"*

Michael Woznicki, recenzent z listy Top 50 Amazon.com

"....interesująca i odświeżająca odmiana w porównaniu z tradycyjnymi książkami o *tematyce komputerowej."*

Blaide Hilton, Slashdot.org

# Spis treści

<span id="page-1-0"></span>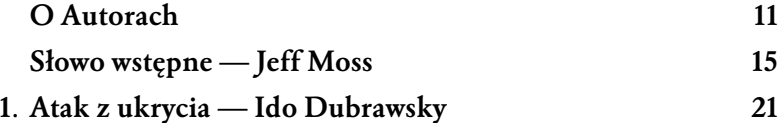

Dla kogoś, kto chce się włamać do sieci, najlepszym okresem jest tydzień pomiędzy Świętami Bożego Narodzenia a Nowym Rokiem. Uwielbiam ten czas — w większości firm w najlepszym przypadku pracuje tylko część załogi. Jeżeli jesteś dobry i zrobisz to, jak należy, nie zauważą cię nawet zautomatyzowane systemy. Dla mnie był to doskonały czas, aby dobrać się do ładnej witryny e-commerce, zawierającej — jak się przekonałem — mnóstwo numerów kart kredytowych.

Kolesie, którzy prowadzili tę witrynę, wkurzyli mnie. Kupiłem od nich trochę sprzętu. Zanim mi go dostarczyli, minęły całe wieki. Na domiar złego, kiedy wreszcie do mnie dotarł, okazało się, że jest uszkodzony. Zadzwoniłem do pomocy technicznej i poprosiłem o zwrot pieniędzy lub wymianę sprzętu na sprawny, ale odpowiedzieli, że nie przyjmą towaru, ponieważ to była wyprzedaż. W witrynie nie wspomnieli o tym ani słowem! Zwróciłem na to uwagę tym trutniom z pomocy technicznej, ale nie słuchali. Powiedzieli, że takie są reguły — i dodali jeszcze: "Nie czytał pan ostrzeżenia?" Pomyślałem: "Dobrze, skoro wy ze mną w taki sposób..." Właściwie oni byli w porządku. Po prostu należała im się nauczka. To wszystko.

## 2. Harce robaków — Ryan Russell i Tim Mullen 41

Po kilku godzinach stworzyłem działające narzędzie. Chryste, jest wpół do piątej rano. Wysyłam narzędzie do usuwania robaka na listę do wypróbowania.

Kusi mnie, aby użyć pliku root.exe i spowodować, aby za pomocą TFTP wysłać moje narzędzie do zainfekowanych komputerów, by same się naprawiły. Może dzięki temu jakiś idiota zgłosiłby się na ochotnika. W innym przypadku narzędzie nie na wiele się zda, ponieważ szkody już zostały wyrządzone. Do tej pory w moich logach jest ponad 14 000 różnych

#### 4 SPIS TREŚCI

adresów IP. Oznacza to, że co najmniej 10 razy tyle zostało zainfekowanych. W mojej domowej sieci jest zaledwie pięć adresów IP.

Zdecydowałem, że napiszę niewielki skrypt pozwalający na zdalną instalację mojego programu wykorzystującego lukę root.exe. Dzięki temu, jeżeli ktoś zechce naprawiać maszyny w swojej wewnętrznej sieci, nie będzie ganiać od konsoli do konsoli. Następnie zmodyfikowałem go nieco, aby brał pod uwagę cały zakres adresów IP. Dzięki temu administratorzy będą mogli skorzystać z narzędzia i uruchomić je raz dla całego zakresu adresów. Jeśli jutro mają się zabrać do pracy, trzeba zapewnić im wszelką możliwą pomoc. Piszę skrypt w C, a zatem mogę go skompilować do postaci .exe. Przecież większość użytkowników nie ma zainstalowanej windowsowej wersji Perla.

## 3. Jeszcze jeden dzień w biurze — Joe Grand 69

Nie mogę za wiele mówić o miejscu, w którym obecnie przebywam. Wyznam jedynie, że jest wilgotno i chłodno. Ale lepsze to niż więzienie lub bycie martwym. Sam jestem sobie winien — proste włamania do niezabezpieczonych systemów za wolne od podatku dolary. A potem finałowy skok: włamanie do pilnie strzeżonego laboratorium i kradzież jednej z najważniejszych broni produkowanej w USA. Teraz wszystko się skończyło. Jestem w kraju, o którym nic nie wiem, mam nową tożsamość i wykonuję małpią robotę dla faceta, który niedawno skończył szkołę. Każdy dzień mija na postępowaniu zgodnie z idiotycznymi przepisami obowiązującymi w firmie i obserwowaniu pracowników, którym nie wolno myśleć za siebie, a jedynie postępować ślepo według wskazówek. Jestem teraz jednym z nich. Spędzam kolejny dzień w biurze.

#### 4. Przygody h3X w Sieciolandzie — FX 99

h3X jest hakerem lub dokładniej mówiąc — hakerką (ang. backse od niem. hexe — czarownica). Ostatnio interesują ją drukarki. Drukarki najlepiej nadają się do ukrycia plików i współdzielenia ich z innymi z zachowaniem anonimowości. A ponieważ niewielu o tym wie, h3X lubi zapisywać w drukarkach kody eksploitów i inne ciekawe rzeczy i kierować kolesiów do serwerów WWW, które działają w tych drukarkach. Kiedyś już jej się to udało.

#### 5. Złodziej, którego nikt nie widział — Paul Craig 157

Powoli otworzyłem oczy, słysząc piskliwy dźwięk telefonu i migające diody LED w moim skąpo oświetlonym pokoju. Podniosłem słuchawkę.

— Halo, słucham.

— Cześć, Dex, tu Silver Surfer. Chciałbym, żebyś dla mnie zdobył jeden tytuł. Cieszysz się, że daję ci robotę?

Z Silverem znamy się od dawna. To on wciągnął mnie do hakingu dla zysku. Pracuję z nim już prawie dwa lata. Chociaż mu ufam, nie znamy swoich prawdziwych nazwisk.

Powoli zacząłem dochodzić do siebie. Pracowałem do piątej rano, a teraz była dopiero dziesiąta. Ciągle czułem się lekko przytłumiony.

— Pewnie, ale co to za tytuł? I na kiedy?

— Digital Designer 3.0 firmy Denizeit. Zgodnie z zapowiedziami prace powinny zakończyć się dzisiaj, a w sklepach ma się pojawić do końca tygodnia. O ten tytuł osobiście pytał Pan Chou. Dobrze zapłacimy, jeśli dostarczysz go nam, zanim trafi do sklepów. Na ulicy wielu już na niego czeka.

- Dobrze, zobaczę, co się da zrobić, ale najpierw muszę wypić kawę.
- Dzięki, stary. Będę zobowiązany.

Słychać trzask odkładanej słuchawki.

#### 6. Lot po przyjaznym niebie — Joe Grand 181

Nie tylko udało mi się wejść do prywatnej sieci bezprzewodowej, ale także uzyskałem dostęp do internetu. Po wejściu do sieci protokół sieci bezprzewodowej jest przezroczysty i można w nim działać tak, jak podczas połączenia ze zwykłą siecią przewodową. Z punktu widzenia hakera to doskonała sprawa. Można pójść do kawiarni Starbucks, wskoczyć do sieci bezprzewodowej i atakować inne systemy w internecie, a przy tym możliwości wykrycia są minimalne. Publiczne sieci bezprzewodowe idealnie nadają się do zachowania anonimowości.

W ciągu 30 minut sprawdziłem pocztę za pomocą bezpiecznego webowego klienta poczty, przeczytałem wiadomości w grupach dyskusyjnych, a w witrynie eBay wziąłem udział w kilku licytacjach rzadkich kart klubów baseballowych z lat 50. Znów się nudziłem, a ciągle pozostało jeszcze pół godziny do wejścia na pokład.

#### 7. dis-card — Mark Burnett 195

Jednym z moich ulubionych zajęć jest nakłanianie niczego niepodejrzewających ludzi do wykonywania za mnie czarnej roboty. Kluczem do sukcesu jest wiedza, jaką można uzyskać za pośrednictwem techniki, którą nazywam pasywną socjotechniką. Jest to po prostu analizowanie ludzi. Co można zrobić za pomocą tej techniki? Obserwując stosunek ludzi do komputerów, można się szybko zorientować, czy są konsekwentni. Łatwo dostrzec wzorce, które posłużą do stworzenia mapy ludzkich zachowań.

Ludzie są niezwykle przewidywalni. Jako nastolatek oglądałem program z człowiekiem, który potrafił odczytywać ludzkie myśli. Obserwowałem, jak konsekwentnie odgadywał numery polis ubezpieczeniowych ludzi z widowni. Początkowo nie zrobiło to na mnie większego wrażenia — pomyślałem, że umieścił na widowni swoich znajomych. Dopiero to, co zrobił później, zaintrygowało mnie: wciągnął do zabawy widownię siedzącą przed telewizorami. Poprosił, aby każdy widz pomyślał o jakimś warzywie. Pomyślałem — marchewka. Ku mojemu zdziwieniu, nagle na ekranie telewizora pojawiło się słowo MARCHEWKA. To mógł być jednak przypadek.

## 6 SPIS TREŚCI

## 8. (Nie)bezpieczeństwo socjalne — Ken Pfeil 217

Nie jestem facetem, który lubi się mścić, ale pewne okoliczności po prostu mnie do tego zmuszają. Kiedy dowiedziałem się, że zamierzają wręczyć mi wypowiedzenie, pociemniało mi przed oczyma. Za kogo oni mnie mieli? Poświęciłem tym klownom siedem lat ciężkiej harówy, weekendy i pracę do trzeciej nad ranem. I za co? Kiepską tygodniówkę? Stworzyłem informatykę w tej firmie, a kiedy już to zrobiłem, odwrócili się i powiedzieli, że nie jestem już potrzebny i że zgodnie z ich decyzją obsługą informatyczną zajmie się firma zewnętrzna ICBM Global Services…

Niedługo skończy mi się zasiłek dla bezrobotnych. Prawie rok bezskutecznie usiłowałem znaleźć inną fuchę w tej branży, stwierdziłem więc, że nadszedł czas rozliczenia. Z powodu rocznej bezczynności pozostałem nieco w tyle, jeśli chodzi o wiedzę techniczną, ale ciągle wiem wystarczająco dużo, aby dać nauczkę tym draniom. Jestem pewien, że potrafię wydobyć informacje, którymi zainteresuje się konkurencja, a może nawet wynegocjuję jakiś kontrakt. Możecie sobie wyobrazić ich miny, kiedy zorientują się, że się do nich włamano? Chciałbym to widzieć.

#### 9. BabelNet — Dan Kaminsky 237

SMB (ang. Server Message Block — blok komunikatu serwera) stał się ostatecznie podstawowym protokołem NBT (NetBIOS w sieci TCP/ IP), prehistorycznego IBM LAN Managera, następcy CIFS i najpopularniejszych systemów transmisji danych w świecie bez poczty elektronicznej i sieci WWW: współdzielenia plików Windows. SMB był jak oksymoron elastyczny, o dużych możliwościach, szybki, obsługiwany przez niemal wszystko i jednocześnie ohydny w każdym bajcie. Elena roześmiała się, kiedy przez ekran przebiegły ciągi postaci ECFDEECACACACACACACACACACACACACA.

Pewnego razu jeden szczególnie zakręcony inżynier z IBM-u doszedł do wniosku, że zastosowanie kodowania pierwszego poziomu może być sensownym sposobem zapisania nazwy BSD. Da się odczytać przez ludzi? Nie, chyba że ktoś był tak dobry, jak Luke Kenneth Casson Leighton, współautor implementacji Samby w systemie UNIX, którego umiejętności całkowitego rozumienia surowych pakietów SMB na podstawie zrzutów szesnastkowych były słynne w całym świecie jako swoiste postmodernistyczne wcielenie umiejętności połykania mieczy.

#### 10. Sztuka śledztwa — Mark Burnett 261

To dziwne, w jaki sposób działają umysły hakerów. Mogłoby się wydawać, że biali hakerzy są po jednej stronie barykady, a czarni po drugiej. Tymczasem obie te grupy są po tej samej stronie, a po drugiej stronie jest cała reszta świata. Właściwie nie ma różnicy pomiędzy hakingiem w dobrych a hakingiem w złych zamiarach. To ciągle to samo zajęcie. Jedyną różnicą jest treść. Pewnie dlatego w tak naturalny sposób czarny haker staje się białym i odwrotnie — biały przeistacza się w czarnego.

Linia odróżniająca te dwa typy jest bardzo cienka. W większości definiują ją etyka i prawo. Dla hakera zarówno w etyce, jak w prawie istnieją luki, podobnie zresztą jak we wszystkim.

Firmy zajmujące się bezpieczeństwem chętnie zatrudniają zreformowanych hakerów. Prawda jest taka, że nie istnieje pojęcie zreformowanego hakera. Takim hakerom czasami zmienia się obszar zainteresowania lub sposób wynagradzania, ale nigdy się nie reformują. Fakt otrzymywania wynagrodzenia za haking wcale nie powoduje, że haker przestaje być hakerem.

Hakerzy to rodzaj artystów. Artyści, ucząc się malować, malują to, co im się podoba. Mogą to być góry, zwierzęta lub akty. Używają wybranych przez siebie technik, płócien i kolorów. Jeżeli pewnego dnia artysta otrzyma pracę polegającą na tworzeniu sztuki, staje się artystą komercyjnym. Jedyna różnica polega na tym, że od tej pory maluje to, czego chcą inni.

## A Prawa bezpieczeństwa systemów — Ryan Russell 295

Niniejsza książka zawiera 10 fikcyjnych historii, które demonstrują współcześnie stosowane kryminalne techniki hakerskie. Historie są fikcyjne, zagrożenia — rzeczywiste. Z tego powodu zamieściliśmy ten dodatek, w którym omówimy sposoby łagodzenia skutków ataków opisanych w książce. Nie jest to pełny opis. Przedstawione tu prawa bezpieczeństwa tworzą podstawy wiedzy, która umożliwia w miarę skuteczne zabezpieczanie się przed przejęciem sieci przez kryminalnych hakerów.

## B BLACK HAT, INC. 335

# 3

# <span id="page-6-0"></span>Jeszcze jeden dzień w biurze

## Joe Grand

W sumie była to bardzo podejrzana operacja, ale tkwiłem już w tym zbyt mocno, aby się wycofać. Poza tym komu miałem się poskarżyć? Policji federalnej? Niezbyt mądre. Potem deptaliby mi po piętach, a ci faceci szukaliby tylko okazji, żeby mnie zabić. Nie miałem wyjścia. Zdecydowałem, że się nie wycofam, bez względu na to, dokąd miałoby mnie to zaprowadzić…

## Wprowadzenie

W firmie Alloy 42 (A42) pracowałem od jej początków. Mój kumpel — pracownik firmy rekrutacyjnej z pobliskiego miasta, facet, z którym dorastałem w Bostonie, zadzwonił do mnie, kiedy usłyszał o planach utworzenia nowej komórki badawczej. Powiedział, że szukają elektryka do zespołu. Ów kolega, który dla bezpieczeństwa musi pozostać anonimowy, pracował dla lokalnych "łowców głów", do których zgłosiłem się kilka lat po rzuceniu roboty w Raytheon, gdzie projektowałem systemy naprowadzania dla SM-3. Miałem więc doskonałe kwalifikacje do tej pracy.

Nie lubię pracować dla innych, a usługi konsultingowe są najprostszym sposobem, aby zarobić trochę kasy bez konieczności regularnego całowania kogoś w tyłek. Praca na godziny jest słodka. Szczególnie, kiedy można przemycić godzinkę tu lub tam, oglądając telewizję lub grając w Super Mario Sunshine. Z drugiej strony praca na etacie oznacza, że nie trzeba harować 16 godzin dziennie i cały czas myśleć, jak znaleźć następną fuchę.

Rząd USA wynajął firmę A42 w celu przeprowadzenia badań nad technologiami produkcji min lądowych nowej generacji. Myślę, że właśnie dlatego Stany Zjednoczone nie podpisały traktatu o zakazie produkcji min w 2000 roku. Nie zrozumcie mnie źle. Niekoniecznie podoba mi się ciągłe wzmacnianie wuja Sama. Nie jestem fanem Wielkiej Ameryki, ale robota wydała mi się interesująca, a płaca atrakcyjna. Od samego początku projekt firmy A42 był prowadzony w sposób typowy — pływanie w pieniądzach rządowych i prywatnych i wydawanie ich bez wahania.

Pierwszy rok w firmie A42 przebiegł spokojnie, a borykanie się z niekompetentnym personelem kierowniczym średniego szczebla stało się normą. Pewnego dnia ni stąd, ni zowąd zadzwonił do mnie mój znajomy z firmy rekrutacyjnej. Byłem zaskoczony tym telefonem. Nie rozmawialiśmy od czasu, kiedy załatwił mi tę robotę. Wspomniał o kilku facetach, którzy chcą się ze mną spotkać. Słyszeli o mnie dużo dobrego i sądzą, że mogę im pomóc. Ponieważ uważam się za człowieka dobrze wychowanego, zgodziłem się spotkać z nimi nazajutrz wieczorem przy pewnym skrzyżowaniu w Roxbury.

## Komitet powitalny

Sytuacja przypominała scenę z filmu Ojciec chrzestny. Z pewnością nie witali mnie politycy ani urzędnicy. Wszystko, począwszy od kubańskich cygar, a skończywszy na błyszczących klamrach przy butach, było najwyższej jakości. Najpierw przemówił facet o spojrzeniu przywódcy, ubrany w czarny, dwurzędowy garnitur, prawdopodobnie od Armaniego. Nazwę go Szefem. Nigdy nie poznałem nazwiska Szefa, co prawdopodobnie wyszło mi na dobre.

— Witamy — powiedział. — Cieszę się, że posłuchał pan rady naszego wspólnego znajomego i przyszedł na spotkanie.

Szef usiadł przy lichym stole pomiędzy swoimi kumplami, ubranymi w czarne spodnie i obcisłe, czarne golfy, spod których wystawały złote łańcuszki okalające potężne karki. Wydawało mi się, że przebywali tu już od jakiegoś czasu. Mały boczny pokoik wypełniał ciemny dym, a popielniczki pełne były na wpół wypalonych cygar. Stół nakrywał poplamiony, zielony obrus, na którym pośród porozrzucanych kart leżała kupka banknotów i monet. Na szafce za stołem stały kryształowe karafki z winem; kieliszek Szefa był do połowy wypełniony czerwonym trunkiem. Jeden z facetów popchnął w moim kierunku szklankę ze schłodzonym islandzkim brennivinem. Wypiłem ją jednym haustem.

Szef od razu przeszedł do rzeczy. Ja zdobędę informacje, które ich interesują, a oni dadzą mi kasę. Bez zbędnych pytań. Bez zbędnych problemów. Usiadłem oniemiały na kilka minut. Trunek rozgrzewał moje ciało i relaksował umysł. Z jakiegoś powodu nie miałem żadnych skrupułów, aby wynieść cokolwiek z firmy A42. To właściwie nawet nie wyglądało na kradzież. Nie chcieli ode mnie, bym wyniósł stację roboczą wartą 5000 \$. Tego faceta interesowały jedynie pewne dane. Kilka liczb na kartce, trochę danych na dysku. Dręczące pytania zatrzymałem dla siebie. To nie mój interes, po co tym gościom są potrzebne informacje. Wystarczy, że mi płacą.

Zgodziłem się. Żadnych dokumentów, żadnych cyrografów podpisywanych krwią. Po prostu uścisk dłoni. To wszystko. Poprosili o próbkę moich możliwości. Powiedziałem, że skontaktuję się z nimi w ciągu następnych kilku dni.

## Nisko wiszące owoce

Początki były łatwe. Pewnego wieczoru zostałem dłużej w biurze, aby najpierw zdobyć informacje z kilku oczywistych źródeł. Migające światła uliczne oświetlały słabym, żółtawym blaskiem stos papierów porozrzucanych na biurkach. Niedokończone dokumentacje projektowe leżały na niewielkim stole pośrodku pokoju, a stosy faktur na biurku księgowego. "Ludzie powinni zabezpieczać dokumenty na noc" — pomyślałem.

Zdjąłem ze ściany listę zawierającą nazwiska wszystkich pracowników i zrobiłem kopię. Nie wiedziałem jeszcze dokładnie, czego chce Szef, ale wcisnąłem kartkę z nazwiskami do kieszeni. Pomyślałem sobie, że może się kiedyś przydać, na przykład do przyjęcia odpowiedniej tożsamości podczas ataków złodziejskich i socjotechnicznych. Były tam także numery telefonów. Przydadzą się, jeśli będę się włamywać do systemów poczty głosowej.

Skierowałem się do śmietnika. Jest to mały, nieumeblowany pokój w piwnicy z betonową podłogą i odrapanymi ścianami, cuchnący nieświeżymi fusami z kawy i wilgotnym papierem. Śmieci przechowuje się w nim przez tydzień, do czasu ich zabrania przez służby miejskie. Rozdarłem kilka plastikowych toreb i odwinąłem taśmę, która sklejała kartki papieru.

Po około 20 minutach przeglądania śmieci ("nurkowania w śmietniku" — jak nazywają to moi koledzy), miałem pięciocentymetrowy stos dokumentów, które niezwykle uradują Szefa: raporty sprzedaży, listy nowych projektów, umowy o pracę, listy klientów i kont, życiorysy, oferty pracy, listy płac, plany rozwoju firmy oraz osobiste listy zadań do wykonania. Opisany szkic pierwszego piętra biurowca pokazywał kilka wejść do budynku (rysunek 3.1). Ten dokument odłożyłem na bok.

Widziałem kilka kamer w biurze, ale słyszałem pogłoski, że nikt nie zwraca na nie uwagi. Rozmawiałem na ten temat z kierownikiem podczas jednej z narad, ale tylko mnie zbył. Wpuścił jednym uchem, a drugim wypuścił. Jaki jest sens posiadania systemu zabezpieczeń, jeśli nikt nie przegląda taśm? To tak, jakby zainstalować system wykrywania intruzów w sieci i nie monitorować logów. Czyste lenistwo oraz typowy sposób myślenia biurokratów.

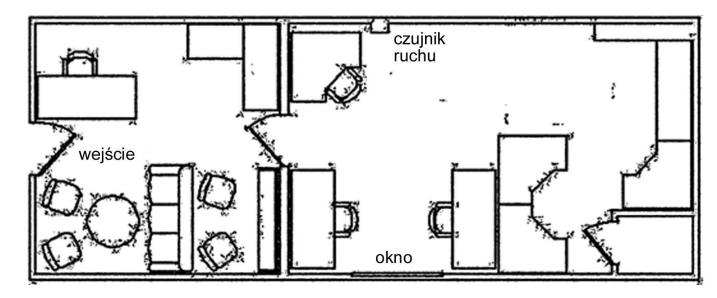

Rysunek 3.1. Plan piętra biurowca wyciągnięty ze śmietnika

## Z palmtopem w dłoni

Szef był zadowolony z mojej dostawy i zgodnie z obietnicą hojnie zapłacił. Naprawdę zacząłem grać w tym koncercie. Słyszałem o przypadkach zamykania ludzi za kradzież tajemnic handlowych i próbę ich sprzedaży obcym rządom. Opowiadano o obcokrajowcach opłacanych przez rządy innych państw, zatrudnianych w legalnych firmach amerykańskich, którzy wykradali poufne plany projektów lub materiały genetyczne od firm biotechnologicznych. Wyglądało to na działalność szpiegowską, a ktoś, kto się tym zajmował, musiał chyba zrobić coś głupiego, aby dać się złapać. Sprzedaż kilku dokumentów miłemu jegomościowi nie powinna mi zaszkodzić.

Zarezerwowałem pokój odpraw w pobliżu biura kierownictwa. Na stole położyłem laptopa, kilka schematów i dokumentów tak, aby wyglądało, że robię coś użytecznego. Kątem oka znad windowsowego pasjansa zauważyłem dyrektora, który razem z sekretarką opuścił biuro, pozostawiając szeroko otwarte drzwi. "Pewnie idą na miłą konferencję poza firmą" — mruknąłem pod nosem. To będzie śmiały rajd w środku dnia, nadarza się doskonała okazja. Wstałem i jak gdyby nigdy nic skierowałem się w stronę biura. Nikogo nie zauważyłem, zatem wśliznąłem się do środka, cicho zamykając za sobą drzwi.

Na biurku dyrektora było mnóstwo dokumentów: propozycji biznesowych, numerów telefonów, raportów finansowych. Na stosie papierów leżał palmtop Palm m505. "Od niego zacznę" — pomyślałem. Spróbuję skopiować trochę informacji. Może będą jakieś hasła, listy kontaktów lub inne notatki. Wiedziałem, że w dziale IT używali

## 74 JESZCZE JEDEN DZIEŃ W BIURZE

palmtopów, w których zapisywano hasła, nazwy hostów, adresy IP oraz informacje dostępowe do sieci wdzwanianych. Przycisnąłem włącznik palmtopa m505. Wyświetliło się pytanie o hasło (rysunek 3.2).

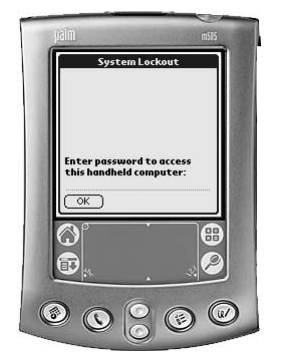

Rysunek 3.2. Palmtop Palm m505 wyświetlający pytanie o hasło

Nie ma problemu. Urok starszych urządzeń typu Palmtop polega na tym, że blokady systemowe niewiele znaczą. Słyszałem o słabościach komputerów PDA. Teraz miałem okazję się przekonać, czy to była prawda. Za pomocą leżącego obok kabla szeregowego Palm HotSync podłączyłem go do mojego laptopa. Załadowałem Palm Debuggera. Za pomocą kilku ciągów graffiti (ang. *graffiti strokes*) widocznych na rysunku 3.3 włączyłem tryb debugowania i byłem w systemie.

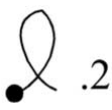

Rysunek 3.3. Ciąg graffiti potrzebny do włączenia trybu debugowania komputera Palm (tzw. skrót kropka kropka dwa — ang. shortcut dot dot two)

Palm Debugger (rysunek 3.4) to komponent oprogramowania wchodzący w skład pakietu CodeWarrior firmy Metrowerks. Służy do wspomagania wytwarzania aplikacji i debugowania. Z palmtopem komunikuje się za pomocą portu szeregowego lub USB. W dobrze udokumentowanym trybie debugowania można m.in. uruchamiać aplikacje, eksportować bazy danych, przeglądać pamięć i usuwać wszystkie dane z urządzenia.

| $ B$ $x$<br>Palm Debugger - [Console]                                                                                                    |                                                                                                    |                                                                                                    |                                                                                                    |                                                                                                    |                                                                                                    |  |  |
|----------------------------------------------------------------------------------------------------|----------------------------------------------------------------------------------------------------|----------------------------------------------------------------------------------------------------|----------------------------------------------------------------------------------------------------|----------------------------------------------------------------------------------------------------|----------------------------------------------------------------------------------------------------|--|--|
| Edit<br>Connection<br>File<br>圓                                                                                                    | Source<br>Window                                                                                                    | Help                                                                                                    |                                                                                                    |                                                                                                    | $ B$ $\times$                                                                                                    |  |  |
| dir O<br>$-$ a                                                                                                    |                                                                                                    |                                                                                                    |                                                                                                    |                                                                                                    |                                                                                                    |  |  |
| name                                                                                                    | ID                                                                                                    | total                                                                                                    | data<br>records                                                                                                    | attr                                                                                                    | version                                                                                                    |  |  |
| AddressDB<br>MailDB<br>MemoDB<br>ConnectionMgrDB<br>NetworkDB<br>npadDB<br>PhoneRegistryDB<br>TODODB<br>$PT-1.0$<br>$*$ PT-1<br>*Address Book<br>*Calculator<br>*c1kp<br>*Card Info<br>*Clipper<br>*Date Book<br>*Dial<br>*Expense<br>*Launcher<br>*Mail<br>*Memo Pad<br>*Note Pad<br>*SlotDrvrPnpsApp-pnps<br>*Preferences<br>*Security<br>*Setup<br>*HotSync<br>$\sum_{i=1}^{k}$ | 000401E3<br>00040223<br>00040233<br>00040293<br>000402BB<br>00040253<br>000402B3<br>00040267<br>000403A3<br>00040337<br>10196848<br>101D9BC6<br>1020A40C<br>10206132<br>100AC832<br>101AB7FC<br>1010A11C<br>10210F74<br>1017CCDE<br>1022A2B6<br>101C8A24<br>1021C5EC<br>1023DF6C<br>10192450<br>10192D7A<br>1023E492<br>10128308<br>10100800 | $0.744$ Kb<br>1.069<br>Kb<br>3.235<br>Kb<br>1.593<br>Kb<br>0.908<br>Kb<br>1.773<br>Kb<br>0.084<br>Kh<br>0.548<br>Kb<br>0.229<br>Kb<br>19.231<br>Kb<br>74.984<br>Kb<br>20.287<br>Kb<br>16.773<br>Kb<br>11.441<br>K <sub>b</sub><br>224.261<br>Kb<br>102.461<br>Kb<br>4.759<br>Kb<br>36.554<br><b>Kb</b><br>76.137<br>Kb<br>52.458<br>Kb<br>24.739<br>Kb<br>47.949<br>Kb<br>.122<br>1<br>2.117<br>Kb<br>8.825<br>Kb<br>31.254<br>Kb<br>44.473<br>Кb<br>20 060 Vh | 2<br>$0.620$ Kb<br>0.965<br>Kb<br>4<br>3.071<br>Kh<br>б<br>1.389<br>Kb<br>$\frac{8}{1}$<br>0.664<br>Kb<br>1.669<br>Kb<br>Ō<br>0.000<br>Kb<br>$\mathbf{1}$<br>0.444<br>Kb<br>$\overline{1}$<br>0.125<br>Kb<br>26<br>18.575<br>Kb<br>11<br>74.706<br>кb<br>11<br>20.009<br>Kb<br>17<br>16.387<br>Kb<br>8<br>11.217<br>Kb<br>21<br>223.803<br>Kb<br>17<br>102.075<br>кb<br>7<br>Kb<br>4.553<br>$\frac{8}{12}$<br>36.330<br>Kb<br>75.841<br>Kb<br>13<br>52.144<br>Kb<br>8<br>24.515<br>Kb<br>12<br>47.653<br>Kb<br>$0.970$ Kb<br>Kb<br>1.893<br>8<br>Kb<br>8<br>8.601<br>Kb<br>41<br>30.436<br>Kb<br>22<br>43.997<br>кb<br>Q<br>30 736<br><b>V<sub>h</sub></b> | 0008<br>0008<br>0008<br>0008<br>0008<br>0008<br>0008<br>0008<br>0050<br>0041<br>0043<br>0043<br>0043<br>0043<br>016B<br>0043<br>016B<br>0043<br>0043<br>0043<br>0043<br>0043<br>0143<br>4<br>0043<br>0043<br>0043<br>0043<br>0042 | O(<br>O(<br>O(<br>O(<br>OC.<br>O(<br>$\alpha$<br>O(<br>O(2)<br>O(<br>O(<br>00<br>OC<br>OC<br>O(<br>O(<br>O(<br>O(<br>O(<br>O(<br>OC.<br>O(<br>O(<br>$\alpha$<br>O(<br>00 <sup>o</sup><br>Ŷ |  |  |

Rysunek 3.4. Program Palm Debugger wyświetlający listę baz danych i aplikacji w zablokowanym palmtopie

Za pomocą polecenia dir 0 -a wyświetliłem listę wszystkich dostępnych aplikacji i baz danych. Wyglądało na to, że dyrektor używał jakiegoś chronionego systemu firmy, korzystając w tym celu z techniki uwierzytelniania przy użyciu tokenu CRYPTOCard. Aplikacja PT-1 to programowy token firmy CRYPTOCard dla systemu Palm OS. Można zmodyfikować prywatne informacje konfiguracyjne zapisane w tokenie PT-1.0, a następnie sklonować token i utworzyć hasło jednorazowe w celu zalogowania się do systemu w imieniu dyrektora.

Użyłem prostego polecenia export, aby zapisać w moim laptopie bazę Memo Pad, książkę adresową, bazę danych CRYPTOCard oraz bazę Unsaved Preferences (Niezapisane ustawienia), widoczne na rysunku 3.5. Ta ostatnia może się przydać, ponieważ zawiera zakodowaną wersję hasła dostępu do systemu Palm OS. Zakodowany ciąg to po prostu wynik działania funkcji XOR ze stałym blokiem. Można go z łatwością przekształcić na postać ASCII. Istnieje prawdopodobieństwo, że ze względu na lenistwo i ludzką naturę to samo hasło zostało użyte dla innych kont dyrektora w innych systemach firmy.

Postanowiłem przeanalizować wyeksportowane bazy danych później, za pomocą prostego edytora szesnastkowego. Wszystkie dane były zapisane w postaci tekstowej i z łatwością mogłem wyszukać

```
Palm Debugger - [Console]
                                                                                                                         -10xFile Edit Connection Source Window Help
                                                                                                                           |B|export -0 AddressDB
AddressDB<br>Getting info on record 2 of 2<br>Exporting record 2 of 2<br>SuccessLL
Success!<sup>1</sup>
export -0 MemoDB
MemoDB
Getting info on record 4 of 4<br>Exporting record 4 of 4
Success!
export -0 "PT-1.0"
PT-1.0PT-1.0<br>Getting info on record 1 of 1<br>Exporting record 1 of 1<br>Success!!
export -0 "Unsaved Preferences"
Unsaved Preferences
onsaved Preferences<br>Getting info on resource 19 of 19<br>Exporting resource 19 of 19
Success!
```
Rysunek 3.5. Eksportowanie baz danych z zablokowanego palmtopa za pomocą programu Palm Debugger

interesujące mnie informacje. Aby dopełnić dzieła, wyjąłem zewnętrzną kartę pamięci SecureDigital z palmtopa dyrektora, podłączyłem do mojej przejściówki SecureDigital-PCMCIA, włożyłem do mojego laptopa i skopiowałem cały system plików. Włożyłem kartę z powrotem do palmtopa, umieściłem go ponownie na stosie papierów i wymknąłem się z pokoju. Zadanie wykonane. Zajęło mi to raptem pięć minut. Jak się później okazało, dyrektor nigdy niczego nie spostrzegł.

## Jak mi dobrze w otoczeniu sieciowym

Tak jak w przypadku uzależnienia od narkotyku, raz zacząwszy, nie mogłem przestać — ciągle chciałem więcej. Szef podniósł gażę, płacąc mi coraz więcej za coraz trudniejsze do zdobycia informacje. Muszę przyznać, że chętnie przyjmowałem nowe wyzwania.

Przybycie nowego pracownika stało się wydarzeniem dnia. Doszły mnie słuchy, że ma pomagać pracownikom działu finansów w przygotowaniu dokumentów związanych z bilansem końcoworocznym. Pomyślałem, że będzie miał dostęp do chronionych hasłem folderów na windowsowym dysku sieciowym. Podobno w tych folderach zapisano informacje o wszystkich pracownikach firmy i ich płacach, a także informacje o rachunkach bankowych, protokoły z posiedzeń zarządu i listy klientów.

Siedząc przy własnym biurku, kliknąłem folder Otoczenie sieciowe na pulpicie Windows 2000. Wyświetliła się lista pięciu komputerów w grupie roboczej o domyślnej nazwie Workgroup (rysunek 3.6). Ku mojemu zdziwieniu na czterech z nich włączono funkcje współdzielenia plików, co dało mi możliwość zarządzania danymi na każdym z komputerów. Skopiowałem wszystkie wyglądające interesująco programy i dane z dostępnych systemów i wypaliłem kilka płyt CD dla Szefa.

| ⊥a Workgroup                         |             |
|--------------------------------------|-------------|
| File Edit View Favorites Tools Help  | 語           |
| +Back ▼ → ▼ 臼   QSearch 凸Folders ③ 四 | »           |
| Address & Workgroup                  | $\alpha$ Go |
| Name /                               | Comment     |
| $S_{\text{Sales}}$                   |             |
| <b>의</b> HR                          |             |
| 马Finance                             |             |
| 昌Research                            |             |
| 昌Legal                               |             |
|                                      |             |
|                                      |             |
|                                      |             |
|                                      |             |
|                                      |             |
|                                      | ×           |
| $5$ object(s)                        |             |

Rysunek 3.6. Otoczenie sieciowe Windows wyświetlające listę podłączonych komputerów

Jedynym komputerem w grupie roboczej Workgroup, który chroniono hasłem, był komputer działu finansów (Finance) (rysunek 3.7). Właśnie do tego przyda się nowy pracownik. Ponieważ wiedziałem, że w ciągu dnia będzie on korzystał z danych zapisanych w chronionym folderze, skonfigurowałem program LOphtCrack w celu podsłuchiwania ruchu SMB. W ten sposób przechwycę ciągi zaszyfrowanych haseł przesyłane w sieci podczas każdej operacji logowania oraz dostępu do udziałów plików i drukarek.

W ciągu kilku następnych godzin uzbierałem pokaźną listę nazw użytkowników Windows i zakodowanych haseł, włącznie z użytkownikiem william — nowym pracownikiem działu finansów. Następnie

## 78 JESZCZE JEDEN DZIEŃ W BIURZE

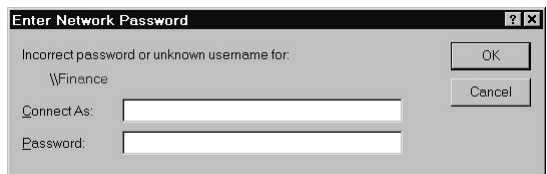

Rysunek 3.7. Pytanie o nazwę użytkownika i hasło w sieci Windows

użyłem programu *L0phtCrack* dla tej nazwy użytkownika i przeprowadziłem atak słownikowy (rysunek 3.8). W ciągu kilku minut uzyskałem pasujące hasła. Znałem teraz hasło nowego pracownika i korzystając z jego uprawnień, mogłem uzyskać dostęp do systemu działu finansów.

| ŀ۹<br>@stake LC4                                                                                                 |                                                                     |                                                                                |              |                                                                |                                                                                                    | $ \Box$ $\times$                                                                                                    |
|----------------------------------------------------------------------------------------------------|---------------------------------------------------------------------|--------------------------------------------------------------------------------|--------------|----------------------------------------------------------------|----------------------------------------------------------------------------------------------------|----------------------------------------------------------------------------------------------------|
| View<br>File                                                                                                    | Session<br>Import                                                   | Help                                                                           |              |                                                                |                                                                                                    |                                                                                                    |
| 滑                                                                                                    | ■●■■人目図                                                             | $\mathbf{H}$ $\mathbf{H}$<br>b.                                                | <b>W</b>     | <b>LGI</b><br>廇<br>186<br><b>NO</b>                            |                                                                                                    |                                                                                                    |
| Domain                                                                                                    | <b>User Name</b>                                                    | <b>LM Password</b>                                                             | < 8          | <b>NTLM Password</b>                                           | LM Hash                                                                                                    | <b>DICTIONARY STATUS</b>                                                                                                    |
| <b>SPANDEX</b><br><b>B</b> SPANDEX<br><b>EISPANDEX</b><br><b>B</b> SPANDEX<br><b>ASPANDEX</b><br><b>ESPANDEX</b> | Administrator<br>Guest<br>Grand<br><b>BillG</b><br>william<br>fredc | ADMINISTRA<br>* empty *<br>???????H<br>YOKOHAMA<br><b>IMPUNITY</b><br>CRACKPOT | $\mathsf{x}$ | administrator<br>* empty *<br>YokoHama<br>impunity<br>crackpot | 6A98EB0FB88A449CBE<br>AAD3B435B51404EEAA<br>3BC243582758C7E65A0<br>5ECD9236D21095CE75<br>DBC5E5CBA8028091B7<br>3466C2B0487FE39A417 | words_total<br>29156<br>words done<br>21091<br>$2$ done<br>72.338%<br><b>BRUTE FORCE</b><br>time_elapsed<br>Od Oh Om Os<br>time left<br>$%$ done<br>current test<br>keyrate<br><b>SUMMARY</b><br>total_users<br>audited users<br>$\frac{2}{100}$ , $\frac{\text{done}}{\text{000}}$<br>User Info Check<br>C Dictionary<br><b>El Hybrid</b><br><b>Brute Force</b><br>stake |
| <b>K</b>                                                                                                    | Dictionary 1 of 1 [C:\LC4\words-english.dic]                        |                                                                                |              |                                                                | D.                                                                                                    | NUM.                                                                                                    |

Rysunek 3.8. Program LOphtCrack wyświetlający nazwy użytkowników, zakodowane hasła oraz złamane hasła

## Co tak śmierdzi?

Byłem z siebie zadowolony. Skuszony pieniędzmi, straciłem wszelkie zahamowania. Postanowiłem pójść dalej i przechwycić ruch sieciowy w lokalnej sieci firmy A42.

Chociaż do podsłuchiwania pakietów służy wiele narzędzi: Dsniff, Ethereal, Sniffer Pro itd., postanowiłem wykorzystać program EtherPeek NX firmy WildPacket (rysunek 3.9). Zainstalowałem go na moim laptopie w biurze i uruchomiłem. Program nie wymaga żadnej konfiguracji. Po jednym dniu działania sniffera uzyskałem dziesiątki tysięcy pakietów. Wiele z nich zawierało wiadomości e-mail z załącznikami, hasła, a także strony WWW oraz komunikaty systemów rozsyłania wiadomości (ang. *instant messaging*).

|                                                                                                 | Y EtherPeek NX - [Capture 1]                                                                        |                                                                                              |     |                                         |                                                                         | $ \sigma$ $\times$       |
|-------------------------------------------------------------------------------------------------|----------------------------------------------------------------------------------------------------|----------------------------------------------------------------------------------------------|-----|-----------------------------------------|-------------------------------------------------------------------------|--------------------------|
| File<br>úù.                                                                                     | Edit View                                                                                           | Capture Send                                                                                 |     | Statistics Tools Window                 | Help                                                                    | $  E $ $\times$          |
|                                                                                                 | $G \sqcup A$<br>南西                                                                                  | $\Box$ $\Diamond$                                                                            |     | $A$ $A$ $A$ $T$ $D$ $A$ $D$ $D$ $D$ $D$ |                                                                         |                          |
|                                                                                                 | Packets received:                                                                                   | 4,180 Memory usage:                                                                          | 11% |                                         |                                                                         | Stop Capture             |
| <b>Packets filtered:</b><br>4.127<br><b>Filter state:</b><br>$\leftarrow$<br>Accept all packets |                                                                                                    |                                                                                              |     |                                         |                                                                         |                          |
| $\Leftrightarrow$ $\Rightarrow$ $EEE$ $\circ$                                                   |                                                                                                    |                                                                                              |     |                                         |                                                                         |                          |
| Pac                                                                                             | <b>Source</b>                                                                                       | <b>Destination</b>                                                                           |     | Size Protocol                           | Summary                                                                 |                          |
| 1.7.7                                                                                           | $IP-192$                                                                                            | $IP-207.69.20$                                                                               | 64  | TCP POP3                                | STAT                                                                    |                          |
| $\dots$                                                                                         | $IP-207$                                                                                            | $IP-192.168.1$                                                                               | 67  | TCP POP3                                | $+OK$ $0$ $0$                                                           |                          |
| 1.77                                                                                            | $IP-216$                                                                                            | $IP-192.168.1$                                                                               | 88  | TCP POP3                                | +OK Mailbox open, 0 messages                                            |                          |
| 1.7.7                                                                                           | $IP-192$                                                                                            | $IP-216.127.7$                                                                               | 64  | TCP POP3                                | STAT                                                                    |                          |
| 1.1.1                                                                                           | $IP-216$                                                                                            | $IP-192.168.1$                                                                               | 88  | TCP POP3                                | +OK Mailbox open, 7 messages                                            |                          |
| 1.7.7                                                                                           | $IP-192$                                                                                            | $IP-216.127.7$                                                                               | 64  | TCP POP3                                | STAT                                                                    |                          |
| 1.77                                                                                            | $IP-192$                                                                                            | $IP-207.69.20$                                                                               | 64  | TCP POP3                                | QUIT                                                                    |                          |
| 1.                                                                                              | $IP-216$                                                                                            | $IP-192.168.1$                                                                               | 67  | TCP POP3                                | $+OK$ 0 0                                                               |                          |
| 1.1.1                                                                                           |                                                                                                    | $IP-216$ IP-192.168.1                                                                        | 71  | TCP POP3                                | +OK 7 13364                                                             |                          |
| $\mathbf{1}$                                                                                    |                                                                                                    | $IP-192   IP-216.127.7$                                                                      | 64  | TCP POP3                                | UIDL                                                                    |                          |
| 1.                                                                                              | $IP-207$                                                                                            | $IP-192.168.1$                                                                               | 64  | TCP POP3                                | $+OK$                                                                   |                          |
|                                                                                                 |                                                                                                    |                                                                                              |     |                                         |                                                                         | $\vert \mathbf{E} \vert$ |
| Packet:                                                                                         |                                                                                                    | $\mathcal{P}$                                                                                |     |                                         |                                                                         |                          |
| 3,147 [x] D ② 計                                                                                 |                                                                                                    |                                                                                              |     |                                         |                                                                         |                          |
| @ Mime-Version:<br>1.0 < CR>< LF>                                                               |                                                                                                    |                                                                                              |     |                                         |                                                                         |                          |
| Content-Type:<br>multipart/mixed; <cr><lf><tab></tab></lf></cr>                                 |                                                                                                    |                                                                                              |     |                                         |                                                                         |                          |
| boundary="==================== 27048273== " <cr><cr><cr><cf><br/>♦</cf></cr></cr></cr>          |                                                                                                    |                                                                                              |     |                                         |                                                                         |                          |
| $\&$ Line 1:                                                                                    |                                                                                                    |                                                                                              |     |                                         |                                                                         |                          |
|                                                                                                 |                                                                                                    |                                                                                              |     |                                         |                                                                         |                          |
|                                                                                                 | & Line<br>2:<br>Content-Type: text/plain; charset="us-ascii"; format=flowed <cr><df>&lt;0</df></cr> |                                                                                              |     |                                         |                                                                         |                          |
|                                                                                                 | & Line<br>3:                                                                                        |                                                                                              |     |                                         |                                                                         |                          |
|                                                                                                 | $\&$ Line 4:<br>Content-Type: application/octet-stream; name="error.log" <cr><lf></lf></cr>         |                                                                                              |     |                                         |                                                                         |                          |
|                                                                                                 |                                                                                                    | Packêts / Nôdes λ Protocols λ Size λ Summary λ History λ Log λ Expert λ Peer Map λ Filters / |     |                                         |                                                                         |                          |
| Capturing                                                                                       |                                                                                                    |                                                                                              |     |                                         | Packets: 4,127                                                          | Duration: 00:21:28       |
|                                                                                                 | For Help, press F1                                                                                  |                                                                                              |     |                                         | ■ 3Com 3C920 Integrated Fast Ethernet Controller (3C905C-TX Compatible) |                          |

Rysunek 3.9. Program EtherPeek NX wyświetlający przechwycony ruch sieciowy, w tym fragment wiadomości e-mail

Za pomocą EtherPeek NXprzeprowadziłem prostą analizę ruchu i wygenerowałem statystyki, na podstawie których uzyskałem informacje o tym, które strony WWW wykorzystywano najczęściej (rysunek 3.10). Obserwowałem tylko jeden segment sieci ze względu na fizyczne umiejscowienie mojego komputera, ale uzyskane wyniki były imponujące.

Pracownicy firmy zajmujący kierownicze stanowiska do przesyłania wiadomości wykorzystywali bezprzewodowe urządzenia e-mail BlackBerry. Postanowiłem monitorować transmisję pomiędzy tymi urządzeniami a bezprzewodowym szkieletem. Może tu pojawi się coś interesującego.

#### 80 JESZCZE JEDEN DZIEŃ W BIURZE

| $B + B$<br>廊 廊<br>$+1$<br>固<br>S.<br>$[+1]$<br>4,553<br>Memory usage:<br>Packets received:<br><b>Packets filtered:</b><br>3.023<br><b>Filter state:</b> | 文字是《四四<br>日日見<br>9%<br>Accept only packets matching one filter |     |                    | Stop Capture               |
|----------------------------------------------------------------------------------------------------|----------------------------------------------------------------|-----|--------------------|----------------------------|
| <b>Physical addresses:</b><br>$\left 5s\right $<br>Display<br>$\overline{\mathbf{z}}$<br>$\overline{31}$<br>Logical addresses:                          | Sent + Receive ■ 2 II III 2<br>İAII<br>$\overline{\mathbf{z}}$ |     |                    |                            |
| Node                                                                                                    | Percentage                                                     |     | <b>Bytes</b>       | <b>Packets</b><br>$\nabla$ |
| $\boxminus$ 00:06:25:6A:A7:1C                                                                                                    | 0.0008                                                         | →   | 0                  | 0                          |
|                                                                                                    | 0.0008                                                         | ←   | п                  | n                          |
| www.grandideastudio.com                                                                                                    | 21.551%<br>19.1178                                             | →   | 328,014<br>290,967 | 536<br>757                 |
| a1794.1.akamai.net                                                                                                    | 14.2038<br>1.858%                                              | 6-  | 216,183<br>28,284  | 191<br>137                 |
| -cdn-v08.websys.aol.com                                                                                                    | 2.219%                                                         | →   | 33,777             | 112                        |
|                                                                                                    | 1.1728                                                         | duu | 17,842             | 110                        |
| www6.cnn.com                                                                                                    | 10.773%                                                        | →   | 163,979            | 128                        |
|                                                                                                    | 0.550%                                                         | ←   | 8,368              | 75                         |
| ads.web.anl.com                                                                                                    | 5.2098<br>1.8108                                               | bui | 79,287<br>27,552   | 90<br>87                   |
| i5.cnn.net                                                                                                    | 0.7018                                                         | →   | 10.666             | 54                         |
|                                                                                                    | 1.7368                                                         | ←   | 26,424             | 62                         |
| IP-64.236.42.69                                                                                                    | 0.735%                                                         | →   | 11,190             | 46                         |
|                                                                                                    | 1.7408                                                         | ←   | 26,483             | 52                         |
| IP-65.214.50.133                                                                                                    | 3.480%                                                         | →   | 52, 971            | 48                         |
|                                                                                                    | 0.280%                                                         | ←   | 4,261              | 33                         |
| toolbar.gtoolbar.netscape.com                                                                                                    | 1.1088                                                         | →   | 16,860             | 34                         |
|                                                                                                    | 0.3228                                                         | bui | 4,895              | 32                         |
| www.qwww.aol.com                                                                                                    | 2.2778<br>0.2108                                               | →   | 34,657<br>3,195    | 37<br>27                   |

Rysunek 3.10. Najczęstsze połączenia według węzła wyświetlane za pomocą programu EtherPeek NX

Kierownictwo firmy A42 wykorzystywało dwa modele urządzeń BlackBerry — RIM 950 oraz RIM 957, chociaż obecnie są dostępne nowsze modele, jak na przykład Internet Edition rozprowadzane przez niektórych dostawców internetu razem z kontem e-mail. Poczta przechodzi przez serwer u dostawcy, a następnie jest przekazywana do właściwych lokalizacji. Istnieje także model Enterprise Edition, który można zintegrować z programami Microsoft Exchange lub Lotus Domino. Wykorzystuje się w nim algorytm potrójnego DES w celu szyfrowania kanału transmisji wiadomości e-mail od serwera pocztowego do urządzenia BlackBerry. Modele RIM 950 i RIM 957 są przystosowane do działania w sieciach Mobitex 900 MHz.

W celu monitorowania i dekodowania transmisji bezprzewodowej musiałem utworzyć system składający się ze skanera radiowego, obwodu interfejsu oraz oprogramowania dekodującego, działającego na moim laptopie. Taki układ pokazałem na rysunku 3.11.

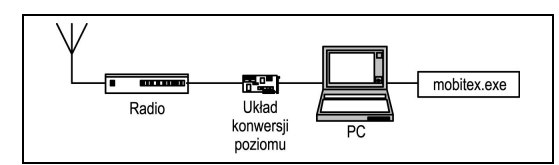

Rysunek 3.11. Układ do monitorowania i dekodowania bezprzewodowych sieci Mobitex

Do konwersji sygnału audio uzyskanego z odbiornika radiowego do poziomu odpowiedniego do przetwarzania w komputerze potrzebny jest prosty układ. Układ konwersji poziomu — nazywany czasami dekoderem POCSAG lub interfejsem Hammcomma (rysunek 3.12) — utworzyłem z wartych kilka dolarów komponentów walających się w laboratorium. Podłączyłem jedną końcówkę do portu szeregowego mojego laptopa, a z drugiej strony doprowadziłem sygnał audio z odbiornika radiowego.

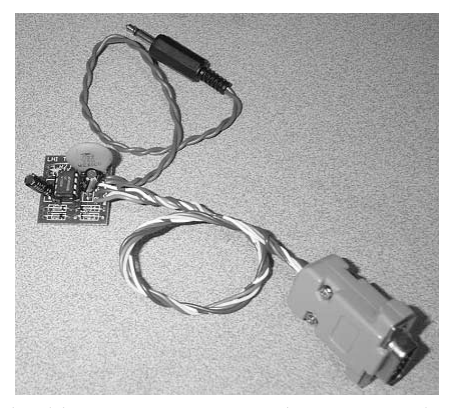

Rysunek 3.12. Układ konwersji poziomów wykorzystywany do monitorowania sieci Mobitex

Korzystając z programowego szerokopasmowego odbiornika radiowego PCR-1000 (rysunek 3.13), zacząłem skanować częstotliwości transmisji urządzeń BlackBerry mieszczące się w zakresie od 896 MHz do 902 MHz. Do dekodowania danych wysyłanych z dużą szybkością (np. zgodnie z protokołem Mobitex 8000 b/s) potrzebny jest niefiltrowany sygnał audio taki, jaki uzyskuje się za pomocą odbiornika PCR-1000, chociaż można do tego celu wykorzystać inne skanery radiowe.

## 82 JESZCZE JEDEN DZIEŃ W BIURZE

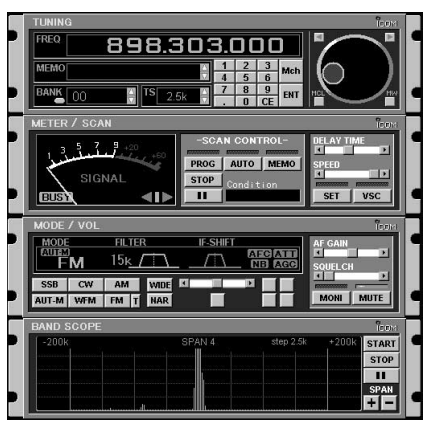

Rysunek 3.13. Programowy odbiornik PCR-1000 wykorzystany do monitorowania transmisji do urządzeń BlackBerry

Uruchomiłem program dekodujący *mobitex.exe* z nadzieją, że uda mi się podsłuchać sieć bezprzewodową. W wyniku działania programu uzyskałem szesnastkowy zrzut ASCII pakietu danych Mobitex. Informacje protokołu Mobitex zostały obcięte, pozostały jedynie surowe dane przesyłane w sieci.

Układ działał przez kilka dni podczas godzin pracy i znajdował się w zasięgu nadających urządzeń. Udało mi się przechwycić kilka wiadomości przesyłanych pomiędzy dyrektorem, głównym księgowym, szefem kadr oraz innymi ważnymi osobistościami w firmie. Pakiety były przesyłane bez zakłóceń, co pozwoliło mi uzyskać nagłówki protokołu Mobitex, kompletne wiadomości e-mail oraz załączniki.

Z ostatniego fragmentu w jednej z wiadomości wynikało, że kierownictwo firmy A42 jest zamieszane w jakieś ciemne interesy. E-mail zawierał tekst *Bury the body (Pogrzeb ciało*) (rysunek 3.14). Byłem pewien, że Szef zainteresuje się tym wątkiem. Ten skok był nieco bardziej skomplikowany od poprzednich, ale opłacało się poświęcić czas.

## Pracując w domu

Lubię weekendy. Przypominają mi czasy, kiedy pracowałem na własny rachunek w dresie i kapciach. Zdarłem trzy pary kapci i zacząłem zdzierać czwartą, kiedy porzuciłem ten styl życia, aby rozpocząć pracę dla firmy A42.

| FD236881B808FD23680186BF00020000002510DF | $.?\#$ n.tl8.8<br>?#h∞.   |
|------------------------------------------|---------------------------|
| 000000000200022020074731303131303100A357 | .G101101.fW               |
| 07AFFFAB5005434D494D4503408080805400A303 | . - y«P. CMIME. @<br>T.f. |
| 000010C0004C021004136C756369616E6F405D94 | $.A.L$ luciano $@1"$      |
| 686F746D61696C2E636F6D01093136353839612C | hotmail.com16589a.        |
| 3637320007043C1116E40803466F6F0B010151BA | $672$ < $a$ Foo $$ QQ     |
| F1044B8317940001020201000F4275727920A06B | n. Kf. ".<br>Bury         |
| 74686520626F64792E0A1000000000000000DE5E | the body .FA              |

Rysunek 3.14. Przechwycona transmisja do urządzeń BlackBerry — nagłówek oraz wiadomość e-mail

Istnieje wiele sposobów zdobywania informacji, ale aby je uzyskać, nie zawsze muszę fizycznie być w biurze. Tak więc dzisiaj postanowiłem poświęcić trochę czasu, aby poeksperymentować z włamywaniem się do sieci firmowej z zewnątrz, siedząc wygodnie w domu.

Na jednej z kartek, które wyjąłem z kosza w pierwszym dniu wykonywania złodziejskiego rzemiosła, znajdowała się lista numerów telefonów. Ręcznie wybrałem każdy z nich, aby sprawdzić, do kogo należały, pamiętając za każdym razem, aby wyłączyć identyfikację numeru wywołującego. Niektóre numery były odłączone, pod niektórymi odzywały się faksy, a pod jeszcze innymi były stare, poczciwe modemy. Tak, nawet w dobie internetu, do niektórych zastosowań wykorzystywane są modemy.

Za pomocą mojego ulubionego DOS-owego programu terminalowego Qmodem zadzwoniłem na numery modemów. Udało mi się połączyć z niektórymi modemami, ale poprzez wpisywanie dowolnych ciągów z klawiatury nie zdołałem ich zmusić do odpowiedzi. Jeden numer w połowie listy wzbudził moje zainteresowanie. Wyglądało na to, że system jest standardową maszyną AIX, która wysyłała do mnie ekran logowania.

Na razie dysponowałem jedynie tymi hasłami, które znalazłem, uruchamiając w biurze program LOphtCrack. Jak się przekonałem, warto było spróbować logowania, używając kombinacji nazw użytkowników i haseł, które miałem (wszyscy wiemy, że ludzie używają tego samego hasła w różnych systemach niezależnie od tego, jak często im się mówi, żeby tego nie robili).

```
AIX 3.2 (portia)
login: billg
Password: <hasło nie jest wyświetlane>
```
## 84 JESZCZE JEDEN DZIEŃ W BIURZE

Login incorrect<sup>1</sup> login: fredc Password: <hasło nie jest wyświetlane>

```
Welcome to portia (AIX 3.2)
Unauthorized use prohibited
Last login: Tue Aug 6 15:17:05 2002 on pts/29 from 150.103.116.29
[YOU HAVE NEW MAIL]<sup>2</sup>
6
```
Znów zwyciężyła ludzka natura i zyskałem dostęp do powłoki w tym komputerze. Wiedziałem, że mogę wykorzystać ten system jako punkt startowy do zaatakowania innych maszyn lub spróbować uzyskać prawa administratora, aby przejąć pełną kontrolę nad systemem. Nie chciałem jednak wykonywać zbyt skomplikowanych działań. No, przynajmniej na razie.

Najpierw sprawdziłem plik /etc/hosts, aby uzyskać listę zakodowanych "na twardo" adresów IP i odpowiadających im nazw hostów.

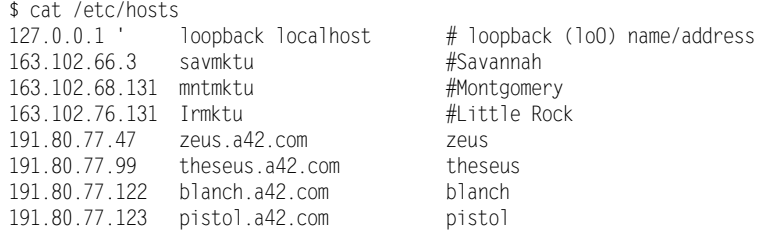

Nic nie wiedziałem o tych siedmiu systemach. Wszystkie one były częścią sieci firmy A42. Ponieważ nie były to komputery windowsowe, nie "ogłaszały się" w moim segmencie sieci, a zatem nie mogłem ich rozpracować za pomocą sniffera zainstalowanego w biurze. Korzystając z tego, że udało mi się zalogować, spróbowałem uzyskać dostęp do pliku z hasłami systemu UNIX. Ku mojemu zdziwieniu plik /etc/passwd pełen zakodowanych haseł mógł czytać każdy.

\$ cat /etc/passwd lal:UfiqkG0J228i2:2292:435:Leroy A Logan:/home/dig/lal:/bin/csh

<sup>1</sup> Logowanie nieudane

 $^2$  Witamy w systemie Portia (AIX 3.2) Nieuprawnione użycie zabronione Ostatnie logowanie: wtorek 6 sierpnia 2002 15:17:05 na pts/29 spod adresu 150.103.116.29 [MASZ NOWA POCZTE]

ajy:YoKROsFYFLKS.:2195:446:Albert J Yarusso:/home/d2g/ajy:/bin/csh afk:IL6Nhv3NSh7ts:7581:306:Anton F Kelso:/home/boise/afk:/bin/csh dqc:GI9SADJDkbjBg:2317:377:Don Q Crotcho:/home/d9g/dqc:/bin/csh val:46DaLVIZWkzYE:5296:252:Valerie A Lasgana:/home/cairo/val:/bin/csh kms:ND21FI/uvMBb2:2908:305:Keely M Subin:/home/cairo/kms:/bin/suspend akp:TkybEIKNN1s12:1468:306:Amet K Purhit:/home/d2g/akp:/bin/csh rn:HkkKdzng.xcLA:4219:304:Redmond Neckus:/home/d10g/rn:/bin/suspend ksd:5UTjjE4ndzICw:7634:435:Karen S Daminis:/home/boise/ksd:/bin/csh dcc:EuE5oT8AX56Ts:1887:245:David C Cahill:/home/d8g/dcc:/bin/csh adl:F8QHVzJ1QzYdY:1849:312:Amy D Lehane:/home/boise/adl:/bin/csh kgp:wfiPGMVfuGxQE:1200:241:Kin G Pin:/home/d2g/kgp:/bin/csh tcn:Jv5CyZuCDLb0M:1842:259:Tracy C Nuffe:/home/d2g/tcn:/bin/csh - More -

Pobrałem plik haseł, który miał rozmiar około 540 KB i zawierał dane ponad 7000 użytkowników. Jego kopię zapisałem w komputerze lokalnym. W firmie A42 nie pracowało 7000 pracowników. Wyglądało na to, że firma jest zaangażowana w jakieś większe przedsięwzięcia.

Łamanie haseł systemu UNIX jest łatwe, szczególnie jeśli dysponuje się szybkim komputerem. Z internetu pobrałem kopię programu John the Ripper. To mój ulubiony program do łamania haseł uniksowych — ma rozbudowane możliwości, jest szybki i darmowy. Za niecałe dwie godziny miałem przed oczami listę 367 niezaszyfrowanych haseł i związanych z nimi nazw użytkowników.

```
$ John -wordfile:words a42.pwd
Loaded 7287 passwords with 3274 different salts (Standard DES (24/32
4KT)
demetra
                (eos)elbereth (slw)
forsythi (bhb)
gandalf (kck)
hemipter (qj])
kinesiol
               (rvc)
lilongwe
               (tdk)
monoto
               (caf)
orycto
               \left(\mathrm{rv}\right)proteus
               (jwk)
stamatis
               (Ip)tagalog
               (pps)
wuzzle (wpd)
zygomati (tn)
- More
```
Mógłbym zaatakować inne systemy z pliku /etc/hosts (zeus, theseus, blanch i pistol), a potem wypróbować uzyskane w ten sposób nazwy użytkowników i hasła, ale postanowiłem zadzwonić na następny

numer modemu. Nie wysilałem się nawet, aby zatrzeć ślady mojej obecności, ponieważ byłem niemal pewien, że nie zostanę wykryty. Wiedząc, jakie "zabezpieczenia" są stosowane w firmie A42, nie spodziewałem się, żeby ktokolwiek czytał logi, jeżeli w ogóle korzystano z tej właściwości.

Następny system był równie intrygujący jak poprzedni. Połączyłem się z komputerem VAX. Komunikat ostrzegawczy przesuwał się przez ekran z szybkością 9600 b/s. "Czy ktokolwiek kiedykolwiek przestrzega tych ostrzeżeń?" Wątpię.

```
LLLLLLLLLLLLLLLLLLLLLLLLLLLLLLLLLLLLLLLLLLLLLLLLLLLLLLLLLLLL
Local -010- Session 1 to VAX established
NNNNNNNNNNNNNNNNNNNNNNNNNNNNNNNNNNNNNNNNNNNNNNNNNNNNNNNNNNNNNNNNNNNNNNNN
\overline{\phantom{a}}\star* WARNING
N
\overline{\phantom{a}}\star\star I
                         INTERNAL USE ONLY
\starn de <del>X</del>
\star* UNATHORIZED ACCESS IS PROHIBITED
\starn de <del>X</del>
\starNNNNNNNNNNNNNNNNNNNNNNNNNNNNNNNNNNNNNNNNNNNNNNNNNNNNNNNNNNNNNNNNNNNNNNNN
Username:^3
```
Pytany o nazwę użytkownika, wypróbowałem kilka kont, które uzyskałem z komputerów windowsowych i maszyny uniksowej. Próby spełzły na niczym. Ale ja nie poddaję się tak łatwo. Zacząłem przeglądać kartki z notesów samoprzylepnych i inne zapiski, które zabrałem ze śmietnika. Miałem nadzieję, że znajdę coś ciekawego, ale poszukiwania okazały się bezskuteczne. Spojrzałem na monitor i z wrażania opadła mi szczęka. Co jest…?

 $^3$  Ustanowiono sesję 1 z komputerem VAX 0STRZEŻENIE WYŁĄCZNIE DO UŻYTKU WEWNĘTRZNEGO NIEUPRAWNIONY DOSTĘP ZABRONIONY Użytkownik:

```
Error reading command input
Timeout period expired
Local -011 - Session 1 disconnected<sup>4</sup>\geq
```
Aż zapiszczałem z podniecenia! Odwróciłem się na chwilę, nawet nic nie pisałem — i jestem w systemie! Upłynął limit czasu logowania w systemie, z którym się połączyłem, i uzyskałem zgłoszenie systemu. Pierwszy raz nie przekląłem błędnie funkcjonującego oprogramowania. Zostałem umieszczony w sesji poprzedniego użytkownika. Czy to w ogóle można nazwać włamaniem?

Po wpisaniu polecenia HELP uzyskałem informacje o innych poleceniach. Takiego systemu jeszcze nie widziałem. Wypróbowałem kilka z nich. Najbardziej zainteresowało mnie jedno: DISP CP SUBSCR. Wydawało mi się, że jest to skrót od Display Cellular Phone Subscriber (Wyświetl abonentów używających telefonów komórkowych). System poprosił o podanie numeru telefonu komórkowego lub zakresu numerów. Wiedziałem, że numery komórkowe używane w firmie A42 rozpoczynały się od prefiksu 617750, wprowadziłem więc zakres od 6177500000 do 6177509999 i uzyskałem następujący wynik:

```
>DISP CP SUBSCR
MOBILE ID(S) OR DEFAULT:
Enter the single 10-digit MOBILE ID number or the range of
10-digit MOBILE ID numbers to be accessed or DEFAULT<sup>5</sup>
   F0000000000 - 9999999999. DEFAULT1
:6177500000 - 6177509999MOBILE ID = 6177500000     COVERAGE PACKAGE = 0    SERIAL NUMBER = C6FDA2AO
ORIGINATION CLASS = 1      TERMINATION CLASS = 0 SERVICE DENIED = N
>2;!G;I>-
G2FI>>-
2>P.I>>-
2>3!4G2>P<</12>/FI;;P*
F_{\text{E}} F_{\text{E}} F_{\text{E}} F_{\text{E}} F_{\text{E}} F_{\text{E}} F_{\text{E}} F_{\text{E}} F_{\text{E}} F_{\text{E}} F_{\text{E}} F_{\text{E}} F_{\text{E}} F_{\text{E}} F_{\text{E}} F_{\text{E}} F_{\text{E}} F_{\text{E}} F_{\text{E}} F_{\text{E}} F_{\text{E}} F_{\text{E}} A-
3A>2P'1/-
I2>-
1I.P3IE/>>F-
3AP3
FORWARD \# = BUSY TRANSFER = N NO-ANSWER TRANSFER = N\text{TRANSFER} \# = \text{CREDIT CARD MOBILE} = \text{N SUBSCRIBER INDEX} = 98062ROAM PACKAGE = 15 LAST KNOWN LATA = 1 CALL COMPLETION = NA
II;>2;%>;!G;I>-
G2>P3II;A2P314G42;;A223FP3
```
4 Błąd odczytu polecenia Upłynął limit czasu Local -011- Sesja 1 rozłączona

s<br>Wprowadź dziesięciocyfrowy numer telefonu komórkowego, zakres 10-cyfrowych numerów, które cię interesują, albo zatwierdź DOMYSLNY zakres

```
VMB SYSTEM NUMBER = 0 LAST REGISTR = NA
                                               VRS FEATURE = N
V OICE MAI LBOX # = NOTIFY INDEX = 0 DYNAMIC ROAMING = Y
REMOTE SYSTEM ROAMING = N OUT OF LATA = N            PER CALL NUMBER = N
PRESENTATION RESTRICT = NA DMS MESSAGE PENDING= NA SUBSCRIBER PIN = NA
LOCKED MOBILE = NALOCKED BY DEFAULT = NA
```
To był skarb! Przez ekran przewijała się lista numerów telefonów komórkowych, elektronicznych numerów seryjnych (znanych jako ESN) i innych informacji dotyczących abonentów. Oniemiałem. Same tylko numery telefonów i numery ESN wystarczyłyby do sklonowania telefonu komórkowego i dzwonienia za darmo. Wiedziałem, że na klonowaniu telefonów komórkowych można nieźle zarobić, zatem może Szefa zainteresuje ta lista. Nie dość, że zyskałem dostęp do systemu, do którego nie miałem nazwy użytkownika i hasła, to jeszcze wyglądało na to, że mam pełną kontrolę nad komputerem, w którym były zapisane informacje o wszystkich rozmowach przez telefony komórkowe oraz wszystkich transakcjach w całym Bostonie.

Wyłączyłem komputer i postanowiłem spróbować sił we włamywaniu się do systemów poczty głosowej. Pomimo że systemy te coraz częściej wykorzystuje się w biznesie, prawie zawsze są pozostawiane bez zabezpieczeń. Nawet jeśli istnieją mechanizmy zabezpieczeń, które zmuszają do comiesięcznej zmiany haseł, wielu użytkowników ustawia takie samo hasło lub stosuje dwa hasła naprzemiennie. Zazwyczaj ludzie są bardzo leniwi, jeśli chodzi o wybór haseł w systemach poczty głosowej. Nie trzeba wielkich umiejętności, aby uzyskać dostęp do poczty głosowej — zwykle wystarczą trzy próby, aby się to udało. Dodatkowo, podobnie jak w przypadku systemów komputerowych, to samo hasło często jest wykorzystywane w innych systemach, w których wymagane są krótkie hasła — na przykład kody PIN do bankomatów lub bankowych systemów telefonicznych.

Dysponując zestawieniem pracowników A42, miałem listę docelowych skrzynek poczty głosowej. Główny numer dostępowy do systemu poczty głosowej był wydrukowany na dole listy. Nie ulega wątpliwości, że wygoda użytkowników zawsze bierze górę nad bezpieczeństwem. Jednak zdobycie numeru dostępu do poczty głosowej nie byłoby trudne nawet wtedy, gdybym go nie miał. Wystarczyłoby do skutku ręcznie wybierać numery z prefiksem firmy. Bycie pracownikiem firmy ma swoje zalety.

Zadzwoniłem na główny numer poczty głosowej. Witamy w systemie AUDIX — powiedział do mnie zachęcająco zdigitalizowany głos. — Aby uzyskać pomoc w dowolnym momencie, wciśnij ∗H. Proszę wprowadzić numer skrzynki i wcisnąć klawisz  $#$ . To było dość proste. Wybrałem dowolny numer z listy pracowników. — Proszę wprowadzić hasło i zakończyć znakiem #. Dobrze, mogę spróbować. — Dane niepoprawne. Spróbuj ponownie. Jeszcze dwie próby i uzyskałem denerwujący komunikat: — Aby uzyskać pomoc, skontaktuj się z administratorem. Proszę się rozłączyć. To mnie nie zniechęciło. Ponownie wybrałem główny numer poczty głosowej. Tym razem skoncentrowałem się na "ważniejszych" urzędnikach i pracownikach działu informatyki. Następną część tego wieczoru spędziłem z telefonem przyklejonym do ucha.

Wypróbowałem kilka popularnych konfiguracji haseł: numer skrzynki głosowej, numer skrzynki głosowej od tyłu, 0000, 1234 itd. Wkrótce uzyskałem dostęp do siedmiu z 50 skrzynek poczty głosowej. Gdybym poświęcił próbom więcej czasu, z pewnością uzyskałbym dostęp do kolejnych skrzynek.

Pierwsze trzy skrzynki, które odsłuchałem, należały do zwykłych pracowników, następna do pracownika działu sprzedaży. Nie było tu nic interesującego. Piąta była przeznaczona do "poufnych wiadomości" przesyłanych pomiędzy pracownikami a kierownikiem ds. pracowniczych — zdewaluowanego, politycznie poprawnego stanowiska w dziale kadr. Ostatnie dwie skrzynki były najciekawsze. Jedna z nich należała do kierownika ds. operacyjnych, który — jak można się było spodziewać — miał hasło takie samo, jak numer skrzynki głosowej. Właśnie w taki sposób ustawia hasło administrator w przypadku, kiedy ktoś zapomni hasła. Kierownictwo to użytkownicy, którzy zawsze najbardziej narzekają na hasła i prawie zawsze ujawniają je sekretarkom. Ostatnie hasło, którym dysponowałem, należało do mojego kierownika — faceta, który rzadko pojawiał się w biurze i prawdopodobnie nawet nie wiedział, że dla niego pracuję.

## Spotkanie w knajpie

Ostatnie dwa tygodnie, delikatnie mówiąc, były bardzo owocne. Udało mi się przeprowadzić kilka akcji i ani razu nie poczułem, że ktoś to zauważył. Przeszukałem śmietnik, w którym znalazłem różnego rodzaju poufne dokumenty; uzyskałem trochę danych z palmtopa dyrektora;

skopiowałem kilka plików z komputerów w działach sprzedaży, kadrowym, badawczym i finansowym; przechwyciłem i złamałem kilka kont w sieci Windows; podsłuchałem sieć firmową, przechwytując wiadomości e-mail oraz inny ruch; uzyskałem kontrolę nad systemem telefonii komórkowej; włamałem się do komputera uniksowego i złamałem tam kilka haseł; wreszcie włamałem się do kilku skrzynek głosowych. Wszystko to przyszło mi niezwykle łatwo.

Powiedziałbym, że wykonałem piekielnie dobrą robotę, ale niektórych ludzi trudno zadowolić. Szef chciał się natychmiast ze mną spotkać. Dwóch jego goryli przyszło do mnie w poniedziałek rano. Nalegali, abym poszedł z nimi. Mili faceci. Szef był jak zwykle bardzo uprzejmy.

— Proszę mnie źle nie zrozumieć. Jest pan dla nas bardzo cenny, ale przyszedł czas, aby zdobył pan dla nas to, na co czekamy. — zamilkł na chwilę, kiedy kelnerka postawiła przede mną talerz z dwoma jajkami na miękko. Siedzieliśmy w czterech w taniej jadłodajni w chińskiej dzielnicy. Nie było tu zbyt tłoczno. — Postanowiliśmy przejść do decydującej fazy naszego planu. Jest ktoś, z kim będzie pan pracował.

Usłyszałem za sobą lekkie trzaśnięcie drzwiami i ktoś wszedł do baru. Był to ten sam pracownik firmy rekrutacyjnej, który załatwił mi pracę w A42, ubrany bardziej elegancko niż wtedy, kiedy widzieliśmy się ostatnim razem. Był gotowy do wejścia do gry. Gładko ogolony, idealnie wyprasowane czarne spodnie, półbuty i ciemne skarpetki. Gość znał się na modzie! Usiadł obok i kątem oka popatrzył na mnie.

Szef ciągnął dalej.

— Mina przeciwpiechotna. Chcemy dostać prototyp. Na takim etapie, na jakim są prace. Wiemy, że jeszcze ich nie zakończono. Dzięki danym, które nam pan dostarczył, jesteśmy w stanie odtworzyć brakujące elementy i przekazać je Rosjanom. Czas ucieka.

Wypuścił wielką szarą chmurę cygarowego dymu i odsłonił połę marynarki, pod którą ukazała się broń.

— Będzie pan włamywał się z zewnątrz. Proszę się nie pomylić.

Cholera, po co mi to wszystko powiedział? Jeśli mnie złapią, z pewnością każe mnie zabić. Jeśli mi się uda i dostarczę im informacje, których oczekują, prawdopodobnie także każe mnie zabić. Szef zgasił na wpół wypalone cygaro, odsunął krzesło, na którym siedział, i wyszedł z baru. Jeden z goryli, który do tej pory milczał, chwycił mnie za ramię.

— Chodźmy! — powiedział i pchnął mnie w stronę drzwi, nie pozwalając nawet pozostawić napiwku.

W sumie była to bardzo podejrzana operacja, ale tkwiłem już w tym zbyt mocno, aby się wycofać. Poza tym komu miałem się poskarżyć? Policji federalnej? Niezbyt mądre. Potem deptaliby mi po piętach, a ci faceci szukaliby tylko okazji, żeby mnie zabić. Nie miałem wyjścia. Zdecydowałem, że się nie wycofam, bez względu na to, dokąd miałoby mnie to zaprowadzić…

Byłem zmęczony pracą w wielkim biznesie. Byłem zmęczony pracą na bezużytecznym średnim poziomie zarządzania. Pomijając fakt, że z powodu tej sprawy mogłem zginąć, właściwie przestałem przejmować się zaistniałą sytuacją. Równie dobrze sam mógłbym być Szefem.

## Jedyna droga odwrotu

Musieliśmy włamać się do firmy z zewnątrz, aby skierować ewentualny pościg na fałszywy trop. Gdyby wyszło na jaw, że dane o minie przeciwpiechotnej opuściły firmę A42, rząd z pewnością natychmiast by ją zamknął. W piątek późną nocą pojawiliśmy się razem z moim nowym współpracownikiem przed wejściem do budynku. Worek marynarski wypełniłem wszystkim, co mogło się przydać włamywaczowi: wytrychy, klucz francuski, automatyczny punktak i gumowe rękawiczki.

Wyciągnąłem z worka urządzenie Icom IC-R3 (rysunek 3.15), niewielki ręczny odbiornik radiowy wyposażony w dwucalowy ekran. Pełni on funkcję skanera radiowego służącego do monitorowania częstotliwości policyjnych, telefonów komórkowych i bezprzewodowych. Za pomocą IC-R3 można też dekodować sygnały telewizyjne FM do częstotliwości 2,4 GHz, a także dostroić się do każdej kamery obserwacyjnej w budynku i do niemal wszystkich innych systemów bezprzewodowych kamer w promieniu kilku bloków. Przełączałem kanały przez kilka chwil i zatrzymałem się na jednym, który wydał mi się istotny — kamerze umieszczonej bezpośrednio nad głównym wejściem do laboratorium. Musieliśmy zachować ostrożność, aby nikt nas nie zauważył, obserwując kamery. Tak na wszelki wypadek.

#### 92 JESZCZE JEDEN DZIEŃ W BIURZE

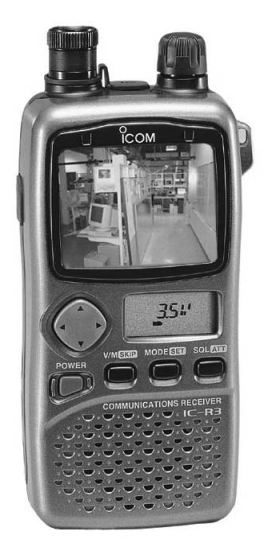

Rysunek 3.15. Urządzenie Icom IC-R3 wyświetlające widok laboratorium z kamery (fotografia uzyskana z witryny http://www.icomamerica.com/receivers/handheld/ r3photo.html i zmodyfikowana)

Wejście przez główne drzwi firmy A42 nie było trudne. Miałem swoje klucze, ponieważ tu pracowałem. Były to takie same klucze, jakie posiadali wszyscy pracownicy firmy. Wychodząc zbiję szybę, aby nie od razu było wiadomo, że ktoś wszedł, używając właściwych kluczy. Nie ma szans, aby ślady doprowadziły do mnie. W A42 nie było systemu alarmowego obejmującego całą firmę. Ze względu na różne godziny pracy pracowników zazwyczaj ktoś był w biurze. Kierownictwo doszło do wniosku, że założenie systemu alarmowego byłoby zbędnym wydatkiem, a poza tym dostarczenie kodów dostępu do alarmu wszystkim pracownikom nastręczyłoby wielu problemów organizacyjnych. Uznano, że brak alarmu to jeden problem z głowy.

Skradaliśmy się na górne piętro. Gdzieniegdzie świeciły się lampki na biurkach, ale nie przejmowałem się tym. Ludzie często zostawiają światła na biurkach tak, jakby spodziewali się, że ktoś przyjdzie i je wyłączy. Migające światła przejeżdżającego ulicą radiowozu odbiły się w szybie. Przykucnęliśmy, aby nasze cienie nie pojawiły się na chodniku.

Kiedy niebezpieczeństwo minęło, skierowaliśmy się w stronę laboratorium badawczego. Otwarcie drzwi do laboratorium wymagało posiadania karty zbliżeniowej oraz podania właściwego kodu PIN.

Można mieć najlepszy na świecie system zabezpieczeń, ale jeśli nie zostanie on właściwie wdrożony i jeśli istnieją łatwe sposoby jego obejścia — bezpieczeństwo będzie wątpliwe. System jest tak zabezpieczony, jak jest zabezpieczone najsłabsze ogniwo w łańcuchu. Doskonałym przykładem są drzwi do laboratorium. Ze względu na obowiązujące w stanie Massachusetts restrykcyjne przepisy przeciwpożarowe drzwi były dodatkowo wyposażone w standardowy zamek, który umożliwiał obejście systemu kontroli dostępu. W przypadku zagrożenia strażacy potrzebują gwarancji wejścia do pomieszczeń nawet wtedy, kiedy zawiedzie system kontroli dostępu.

Kiedy byłem młodszy, często pałętałem się w pobliżu centrum studenckiego w MIT<sup>6</sup> . Spotykałem tam grupy ludzi, którzy regularnie spacerowali w nocy po ulicach, szukając "wąsów" po drucianych miotłach pozostawianych przez sprzątaczy ulicznych. Te swoiste wytrychy przyczepiano do prowizorycznych zestawów, a następnie wypróbowywano talenty w otwieraniu zamków w drzwiach wokół akademika. Dzięki temu, że przyłączyłem się do kilku takich eskapad, zyskałem szczegółową wiedzę na temat mechanicznych zamków montowanych w drzwiach. Wtedy to była tylko zabawa, ale zdobyte umiejętności okazały się niezwykle przydatne.

Wiele mechanicznych systemów zamków patentowych można obejść, jeżeli uzyska się dostęp do pojedynczego klucza (np. takiego, jak mój klucz do drzwi wejściowych) oraz powiązanego z nim zamka, dla którego istnieje klucz uniwersalny (np. zamka do drzwi wejściowych). Nie jest potrzebny żaden specjalistyczny sprzęt. To tylko kwestia systematycznego przycinania kluczy testowych, aż do znalezienia właściwego rozmieszczenia ząbków klucza uniwersalnego, porównywania zestawu innych kluczy tego samego rodzaju, aby zobaczyć, jakie głębokości ząbków nie są wykorzystywane, lub rozmontowania jednego zamka określonego rodzaju w celu poznania zastosowanego rozmieszczenia ząbków. Następnie można utworzyć klucz uniwersalny, który pozwoli otworzyć wszystkie zamki w wybranej instalacji.

 $^6$  Massachusetts Institute of Technology — jedna z najbardziej znanych uczelni politechnicznych w USA — przyp. tłum.

Wiedzieliśmy o tym już wcześniej. Wybrałem najłatwiejsze rozwiązanie i kilka dni wcześniej rozmontowałem zamek do jakichś drzwi w czasie, kiedy pozostali pracownicy uczestniczyli w cotygodniowej odprawie. Wątpię, żeby ktoś zauważył moją nieobecność. Teraz, kiedy znałem rozmieszczenie ząbków klucza uniwersalnego, utworzenie jego duplikatu za pomocą zwykłej maszyny do dorabiania kluczy było dziecinnie łatwe. Kolega wyjął spreparowany przez nas klucz uniwersalny i włożył go do zamka. Usłyszeliśmy charakterystyczny trzask, po czym cylinder zamka obrócił się, przesuwając zasuwę. Drzwi laboratorium stały przed nami otworem.

Laboratorium było podzielone na dwie części. Po lewej znajdowało się laboratorium oprogramowania z kilkoma komputerami z różnymi systemami operacyjnymi: Windows, Linux, OpenBSD i VMS. Za niewielkim holem mieściła się część sprzętowa z półkami zapełnionymi sprzętem elektronicznym. Były tu oscyloskopy, analizatory logiczne, stacje robocze do tworzenia schematów elektronicznych oraz mnóstwo komponentów elektronicznych. Na podłodze walały się kable i puste kubki po kawie.

Wiedzieliśmy, że kamera systemu monitorującego obserwuje drzwi wejściowe do laboratorium. Naciągnęliśmy maski na twarze i czołgaliśmy się przy ścianie, aby uniknąć wejścia w obszar obserwowany przez kamerę. W laboratorium oprogramowania znaleźliśmy się poza zasięgiem kamery. Przeszliśmy do tylnej części laboratorium sprzętowego, obserwując przez cały czas urządzenie IC-R3, aby mieć pewność, że kamera nas nie widzi.

Zastrzeżony obszar, w którym przechowywano prototyp miny przeciwpiechotnej, był oddzielony od reszty laboratorium drzwiami z litej stali. Nie było na nich klamki ani zamka mechanicznego, a jedynie biometryczny skaner odcisków palców służący do sprawdzania tożsamości. W odróżnieniu od głównych drzwi laboratorium, które wymagały zastosowania mechanizmów awaryjnego otwierania, te drzwi, z uwagi na ważność wykonywanych prac i opłatę uiszczoną przez rząd inspektorowi bezpieczeństwa stanu Massachusetts, nie musiały spełniać takich wymagań.

Współczesne biometryczne systemy rozpoznawania linii papilarnych są bardzo proste do obejścia. W maju 2002 roku Tsutomu Matsumoto przeprowadził serię eksperymentów i zaprezentował kilka

metod obchodzenia skanerów linii papilarnych za pomocą fałszywego palca wymodelowanego z żelatyny (rysunek 3.16). W ten sposób udało się nawet oszukać nowoczesne systemy pojemnościowe, ponieważ wilgotność i oporność żelatynowego modelu przypomina wilgotność i oporność prawdziwego ludzkiego palca.

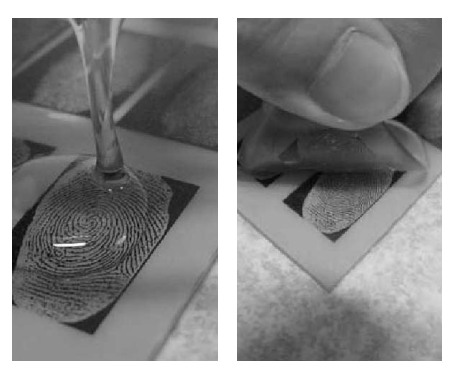

Rysunek 3.16. Tworzenie sztucznego, żelatynowego palca umożliwiającego obejście biometrycznego sensora linii papilarnych (zdjęcia uzyskane z witryny http://www.itu.int/itudoc/itut/workshop/security/present/s5p4.pdf i zmodyfikowane)

Z uzyskaniem odcisku palca do wykorzystania w żelatynowym modelu nie było żadnych problemów. Dostęp do zastrzeżonej części laboratorium miały tylko trzy osoby, a biurko jednej z nich głównego inżyniera projektu — znajdowało się dokładnie naprzeciw mojego. Kilka dni wcześniej, przygotowując się do tej eskapady, poczekałem na dogodny moment, kiedy inżynier opuścił stanowisko pracy i poszedł na spotkanie. Przespacerowałem się koło jego biurka z firmowym kubkiem na kawę, który zamieniłem na pusty kubek pozostawiony na biurku. Z łatwością zdjąłem z kubka odcisk palca inżyniera. Ulepszyłem obraz odcisku palca w laptopie i wydrukowałem go na przezroczystej kliszy. Wykorzystując metodę kwasorytu światłoczułego (przeczytałem o tym w lokalnym sklepie elektronicznym i od razu zakupiłem wszystkie potrzebne narzędzia), utworzyłem płytkę drukowaną z obrazem odcisku palca. Następnie pokryłem płytkę ciekłą żelatyną i włożyłem do lodówki, aby zastygła. Trzydzieści minut później odkleiłem fałszywy żelatynowy palec od płytki. Jego odcisk dokładnie odpowiadał odciskowi palca, który mnie interesował.

Mój współpracownik ostrożnie wyjął żelatynowy model palca z torby i delikatnie umieścił na czytniku biometrycznego skanera linii papilarnych. Czerwone światła diod LED zmieniły się na zielone i z łoskotem przesunęła się elektromechaniczna zasuwa wewnątrz drzwi.

— Dlaczego idzie tak łatwo? — zapytałem sam siebie.

Weszliśmy do niewielkiego pokoju z półkami wypełnionymi elektronicznymi akcesoriami. Zamknęliśmy za sobą drzwi. Na niewielkiej ławce leżała lutownica, a obok coś, co przypominało gigantyczne, metalowe rozbite jajko.

— Mina przeciwpiechotna! — wykrzyknął kolega, obwieszczając to, co było oczywiste.

Szczerze mówiąc, widok miny również mnie poruszył. Mina była połączona kilkoma sondami z analizatorem logicznym. Odłączyłem przewody. W tym czasie mój towarzysz otworzył niewielką metalową walizeczkę z szyfrowym zamkiem, do której włożył minę.

— Dzięki za pomoc, stary druhu — powiedział, błyskając w uśmiechu złotym zębem. Ludzie czasami potrafią być sarkastyczni.

Zgodnie z planem, bez przeszkód opuściliśmy budynek. Za pomocą punktaka rozbiliśmy szybę w drzwiach i rozeszliśmy się w przeciwnych kierunkach. Mój znajomy niósł minę w walizeczce, a ja worek marynarski pełen sprzętu. Skręciłem w boczną uliczkę i pobiegłem tak szybko, jak tylko mogłem, nie oglądając się za siebie.

## Epilog

Nie mogę za wiele mówić o miejscu, w którym obecnie przebywam. Wyznam jedynie, że jest wilgotno i chłodno. Ale lepsze to niż więzienie lub bycie martwym. Sam jestem sobie winien — proste włamania do niezabezpieczonych systemów za wolne od podatku dolary. A potem finałowy skok: włamanie do pilnie strzeżonego laboratorium i kradzież jednej z najważniejszych broni produkowanej w USA. Teraz wszystko się skończyło. Jestem w kraju, o którym nic nie wiem, mam nową tożsamość i wykonuję małpią robotę dla faceta, który niedawno skończył szkołę. Każdy dzień mija na postępowaniu zgodnie z idiotycznymi przepisami obowiązującymi w firmie i obserwowaniu pracowników, którym nie wolno myśleć za siebie, a jedynie postępować ślepo według wskazówek. Jestem teraz jednym z nich. Spędzam kolejny dzień w biurze.

## Źródła

## Z palmtopem w dłoni

- 1. PalmSource, http://www. palmsource.com
- **2.** Kingpin i Mudge, Security Analysis of the Palm Operating System and its Weaknesses Against Malicious Code Threats (Analiza bezpieczeństwa systemu operacyjnego Palm i jego słabości w obliczu zagrożeń w postaci złośliwego kodu) 10. Sympozjum Bezpieczeństwa USENIX, sierpień 2001, http://www.usenix.org/ publications/library/proceedings/sec01/kingpin.html
- **3.** Kingpin, CRYPTOCard PalmToken PIN Extraction Security Advisory (Poradnik wydobywania pinu tokena CRYPTOCard), http://www.atstake.com/research/advisories/2000/cc-pinextract.txt

## Jak mi dobrze w otoczeniu sieciowym

4. LC4, http://www.atstake.com/research/lc

## Co tak śmierdzi?

- 5. WildPackets EtherPeek NX, http://www.wildpackets.com/ products/etherpeek\_nx
- 6. Research In Motion, http://www.rim.net
- **7.** Autor nieznany, *The Inherent Insecurity of Data Over Mobitex* Wireless Packet DataNetworks (Niedostatki bezpieczeństwa danych w bezprzewodowych sieciach pakietowych Mobitex), http://atomicfrog. corn/archives/exploits,/rf/MOBITEX.TXT

## Pracując w domu

- 8. John the Ripper, http://www.openwail.com/john
- **9.** Kingpin, Compromising Voice Messaging Systems (Włamania do systemów poczty głosowej), http://www.atstake.com/research/ reports/acrobat/compromising\_voice\_messaging.pdf

## Jedyna droga odwrotu

- 10. Icom IC-R3, http://www.icomamerica.corn/receivers/handheld/ icr3main.html
- 11. Matt Blaze, Master-Keyed Lock Vulnerability (Słabe punkty zamków z kluczem uniwersalnym), http://www.crypto.com/masterkey.html
- 12. Tsutomu Matsumoto, Impact of Artificial Gummy' Fingers on Fingerprint Systems (Zastosowanie sztucznych gumowych palców w systemach identyfikacji linii papilarnych), http://cryptome.org/ gummy.htm